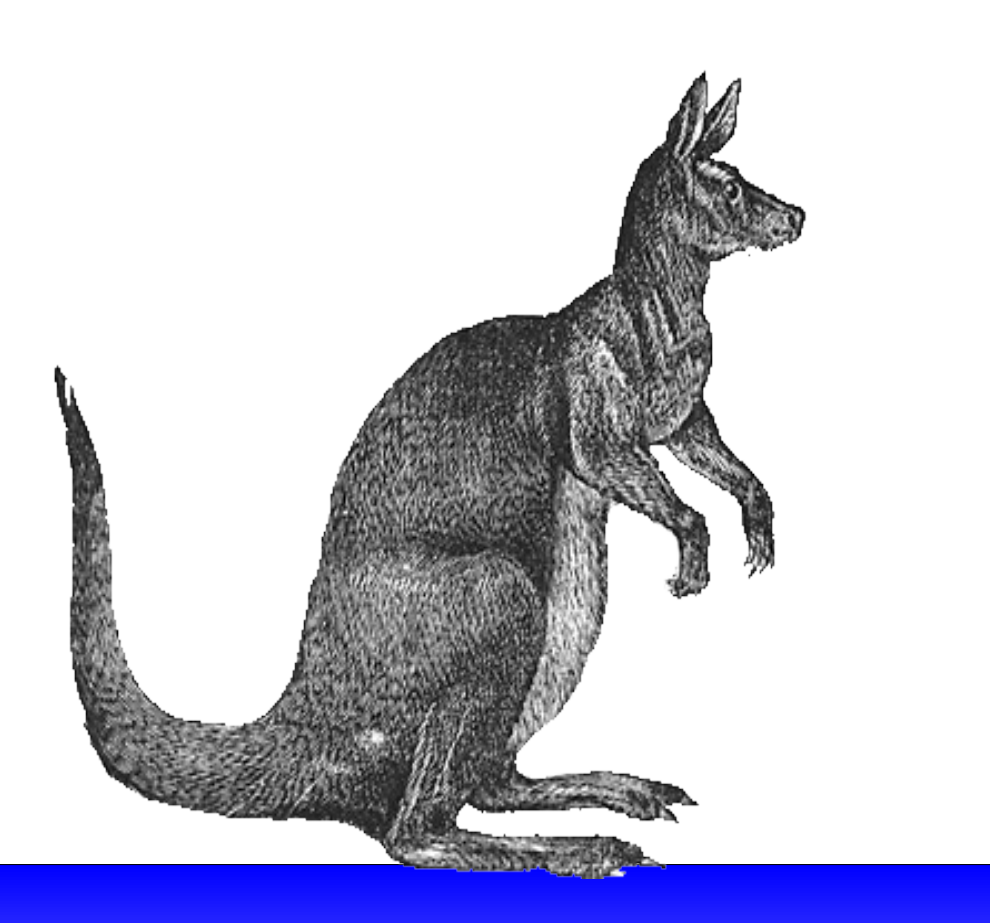

# **تعلم كتابة قواعد الـ**udev

**أسرع طريقه لتعلم إنشاء الجهزه الفتراضيه**

قسم البحاث التعليميه و العلميه بمجتمع لينكس العربي 2009/2010

> المؤلف م / سيف أبـاظة

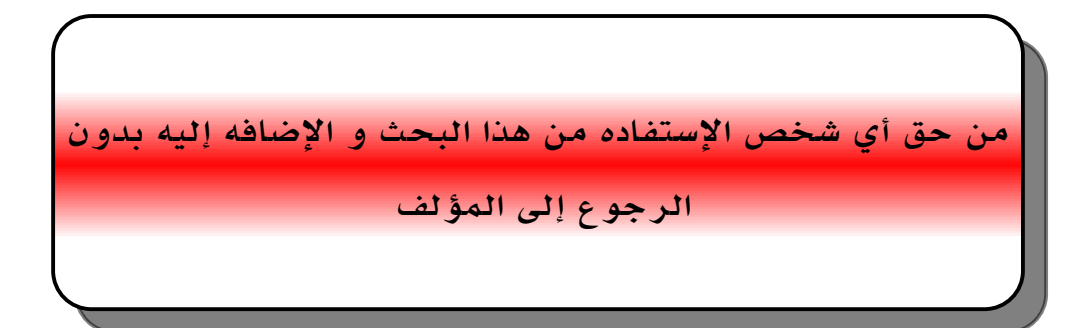

## **جدول المحتويات**

```
• المقدمة
```
•عن هذا البحث

#### • **المفاهيم**

devfs,sysfs,nodes المصطلح•

•لماذا ؟

•طريقة إضافة إسم داخلي دائم

#### • **كتابة القواعد**

•ملفات القواعد و الجمل الساسيه

•قواعد اللغه في ملفات القواعد

•القواعد الساسيه

•ملئمة صفات الـ sysfs

•النظام الهرمي للجهزه

•سلسلة الستبدالت

# String Matching•

•**العثور على المعلومات من sysfs**

•شجرة sysfs udevinfo•

•الطرق البديله

#### • **مواضيع متقدمة**

```
•التحكم في التراخيص و الملكيات للجهزه
 •أستخدام برنامج خارجي لتسميه الجهزه
         •تشغيل برنامج على حدث مُعين
                        •البيئه التفاعليه
                       •خيارات إضافيه
```
#### • **بعض المثله**

USB Printer• USB Camera• USB Hard Disk• USB Card Reader• Network interfaces•

#### • **الختبار و التنقيح**

•وضع القواعد على وضع العمل

**. تعلم طريقة إنشاء أجهزة إفتراضيه**

•من تأليف : م / سيف أباظة

للتصال بالمؤلف : مصر : 0127535754 السعوديه : 0595670509 [seif-abaza@hotmail.com](mailto:seif-abaza@hotmail.com) : إلكتروني بريد  $abaza@$ linuxac.org : من أهل مجتمع لينوكس العربي

هذا البحث هو شرح طريقة إستخدام udev المسؤل عن إنشاء أجهزه ديناميكيه في مجلد الـ dev/

**أهم النقاط المُستفاده من البحث**

- **التعرف على فلسفة تسميات الجهزه و تغيرها**
- **طريقة كتابة أسماء جديده للجهزه و الحتفاظ بالسم الجديد**
- **طريقة كتابة القواعد الخاصة بالجهزه وسنستعرض بعض من هذه القواعد**
	- **تشغيل برامج مجرد إرتباط جهاز خارجي بجهاز الكومبيوتر**
		- **تغير الصلحيات و أسم المالك للجهاز**
		- **إعادة تسمية الـ Interface Nerwork**

# **.1 المقدمة**

كثير من المستخدمين المبتدئين و المحترفين يقعون في فخ أسماء الجهزه , فالكثير منا يعلم أن ترتيب القراص الصلبه ( HDD ( في نظام تشغيل جنو/لينوكس يأخذ ترتيب أبجدي مثل الـ d , c , b , a مع إسباقها بإختصار مثل hd او sd يعـود هـذا إلـى نـوع القـرص الصـلب ( HDD ( , لكـن تخيـل معـي أكـثر مشـكله تُصـادف الكـثير مـن المسـتخدمين وتكـون الخسائر بها فادحة و هي , أنه من المعلوم أن القرص الرئيسي هو hda إفتراضاً , فإذا وضعنا قرص أخر خارجي فقد أصبح لدينا الن hda و hdb , ثما إذا قمنا بوضع قرص أخر فسيكون الناتج لدينا هو hdc , hdb , hda

ونفترض الن أننا نُريد تهيئة القرص hdc ,و السرع و الفضل هو أن نقوم بالتهيئة من الطرفيه , فإذا سهونا عن أننا نمتلـك ثلث أقـراص وليـس قرصـين فقـد نقـوم بتهيئة hdb بـدلً مـن hdc , تكـون المشـكله إذا كـان hdb يحمـل بيانـات هامه .

من المشاكل الخرى التي تسبب ضيق لبعض المستخدمين الجدد والذين يُريدون عمل برامج مثلً للتعامل مع الجهزه هو فرضاً أن لديك جهازين يعملن بالـ USB , الول للكميره رقميه Camera Digital و الثاني عباره عن Flash Disk , وعادتاً ما يتم تعريف الثنين في مجلد dev كتالي

dev/sdb/ و dev/sdc/ , لكن السؤال الأن أي منهم الكميره و أي منهم الـ Flash Disk ؟

والأفضل أن نقوم بعمل تسميات كتالي حتى نتجنب الحيره في هذا الأمر ,dev/camera/ و dev/flashdisk/ .

ولكن ما يجب معرفته أن كتابة القواعد ليسة سهله ومختصره مثل المشاكل التي تحدث عند عدم وجود node device لجهاز موجود بالفعل و مُركب عندك .

> فالمر يختلف تماماً , فكل مهمة الـ udev هي إنشاء node device بأسم إفتراضي بإذن من النواه . و الحتفاظ بأسم دائم للـ node device له العديد من الفوائد كما ذكرنا .

# **-1 إذاً كيف نكتب القواعد ؟**

قبل كل شيء يجب أن نفهم الساسيات

# **-1.1 التخطيط لعمل أسم دائم للجهزه**

بإمكانك إستخدام السماء الفتراضيه التي يقوم udev بتزويد المستخدم بها , و تكون حل جيد للمستخدم , و الكثر من هذا أنه ل داعي لكتابة قواعد

فالـ udev يقوم بإنشاء أسماء إفتراضيه للقراص الصلبه , وتكون موجوده في disk/dev , و لمعرفة تفاصيل عن هذه السماء بإمكانك كتابة المر التالي في الطرفيه

ls -Rl /dev/disk

فهذه كل أسماء القراص التي تعمل الن على جهازك , فعلى سبيل المثال نجد أن udev على جهازي قد قام بإنشاء

## dev/disk/by-id/ata-Hitachi\_HTS541612J9SA00\_SB2D02E4K1PKNH

فهذه السم الحقيقي للقرص الرئيسي sda , إذا هو عباره عن وصلة Link Symbolic إلى ملف /dev/ بأسم sda , بينما عندما قمنا بوضع الـ Disk Flash , فستكون النتيجه هي كتالي .

## /dev/disk/by-id/usb-WD\_3200BMV\_External\_57442D575848583038343535353139-0:0

وهذا أيضاً السم الحقيقي للـ Disk Flash و لها Link Symbolic إلى مجلد dev بأسم sdb . وسنفهم ماذا نقصد بكلمة السم الحقيقي ولكن في مرحله متقدمه من هذا البحث .

# **-1.2 الملفات الخاصة بالقواعد و طريقة الصياغة**

هناك بعض السئلة التي ستقودنا إجابتها إلى كشف الكثير من فوائد الـ udev مثل

- أين تُكتب القواعد ؟ udev يقوم بتنفيذ سلسله من القواعد توجد في d.rules/udev/etc/ , وتكون جميعهم بإمتداد rules.

 - أين توجد القواعد الفتراضيه ؟ توجد في المجلد السابق ذكره في السؤال السابق بأسم rules.udev غالباً برقم 50 , ويُستحسن إلقاء نظره على هذا الملف , فهو يحتوي على بعض المثله و القواعد التي تعمل , لكن ينبغي الحذر من عدم التعديل على هذا الملف بصوره مُباشره , فله طريقة للتعديل سيتم ذكرها لحقاً .

1

- هل هناك ترتيب يجب مُراعته في أرقام ملفات القواعد ؟ الملفات في d.rules مرتبه ترتيب مُرقم وفي بعض الحالت يكون الترتيب على حسب الهميه , ولكن إذا كنت تُريد أن تكتب قواعدك الشخصيه فمن المُستحسن ترقيمه بأقل رقم أي إذا كان أصغر رقم في هذا المجلد رقم 20 فإجعل ملف قواعدك رقم 19 وهكذا .

> - هل هناك علمه للتعليقات ؟ نعم – فتعتبر علمة # تعليق , خلف هذا فهي قاعدة .

- هل للقاعدة شكل مُعين ينبغي اللتزام به ؟ نعم – أهم شيء هو عدم كتابة القاعده في أكثر من سطر , بل يجب كتابتها عى سطر واحد .

- هل من الممكن أن يتطابق الجهاز الواحد مع أكثر من قاعده ؟ نعم – وهذه تعتبر ميزه عمليه في الـ udev , فبإمكانك كتابة قاعدتين للتوافق مع جهاز واحد , حيث أن كل قاعده تُعطي السم البديل للجهاز فكل من السمين سيتم إنشائهم , حتى إذا كان ملف القاعده الولى منفصل عن ملف القاعده الثانيه , فمن الضروري فهم أنه لم يتوقف الـ udev عن مُعالجة و تنفيذ القواعد مادامت مُتوافقه مع الجهاز , بل سيقوم أيضاً بالبحث و المحاوله لقبول كل القواعد التي يُصادفها أمامه .

# **-1.3 أساسيات كتابة القواعد**

القواعد بصوره عامه عباره عن مجموعة مفاتيح تُكون ملف يُسمى ملف rules , وتتكون الـ rules من زوجين من المفاتيح الهامه يُفصل بينهم بفاصله ( , ) وتكون الصيغه بهذا الشكل key , value

هذه المفاتيح الولى أسمها key-match و الثانيه تُسمى key-Assignment . الـ key-match هي عباره عن مُعرفات ثابته ( identfy ( وهي من سيُطبق عليها الشروط , فهي تقوم بتحديد أي الأجهزه التي سينطبقٌ عليها القواعد ( rules ).

> المثال التالي يُوضح الطريقة الساسيه لكتابة rules KERNEL=="hdb" , NAME="My-Hard-Disk"

الكلمة KERNEL تُمثل المفتاح Key-Mach , بينا كلمة NAME تُمثل المفتاح Key-Assignment , ولسماء هذا المفاتيح قواعد وكلمات محددة سنتحدث عنها لحقاً في هذا البحث .

أهم شيء يجب مُلحظتة هو أن الـ Key-Match يأتي بعده علمة المساواه مُزدوجة ( == ) دائماً , بينما الـ Key-Assignment يأتي بعده علمة مُساواه واحده ( = ) , وما يجب معرفته أيضاً أن الـ udev ل تدعم الـ Line Continuation أي تقبل مسافة واحده فقط بيضاء ول يجوز إستخدام مسافات مثل الـ Tab إلى في حالت محدوده , أيضاً ل تُكتب الـ rules الواحده على سطرين( أي بالضغط على زر Enter ( , فسيعتبرها udev قاعدتين وهذا من المُأكد أنه سيأدي إلى نتائج غير مرغوب بها .

# **-1.4 أساسيات القواعد**

يقوم udev بتزويدنا بالعديد من الـ Keys Match الجاهزه للستخدام لكتابة القواعد التي تطابق الجهزة بدقة شديدة , بعض المفاتيح الكثر شيوعا سنستعرضها الن ، وسوف يتم عرض آخرين في وقت لحق في هذه الوثيقة للحصول على قائمة كاملة من المفاتيح .

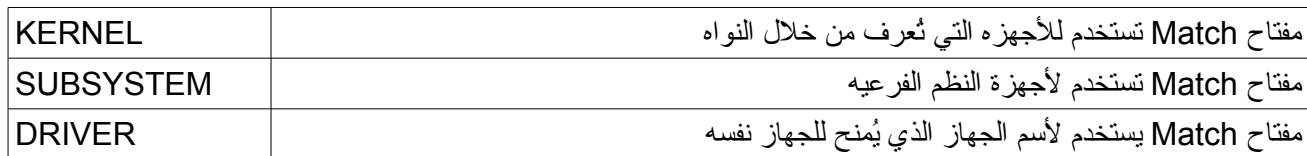

نأتي بعد ذالك إلى مفاتيح Key-Assignment حيث أنها تُقدم المزيد من التحكم و المزيد من السيطره على جميع الجهزه , والجدير بالذكر أن هناك العديد من أنواع هذه المفاتيح , ولكننا سنستعرض أهمها و التي تُستخدم بكثره .

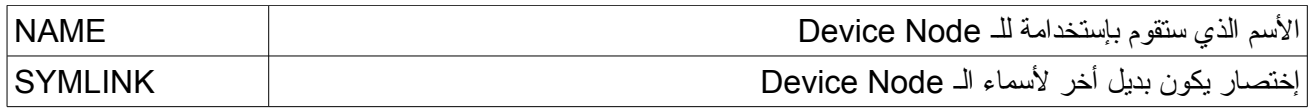

الملحظة التي يجب عليك النتباه لها هي , أن udev يقوم بإنشاء node device واحد لجهاز واحد , أي ل يقوم بإنشاء العديد من الـ Node Device لجهاز واحد , وإذا كنت تُريد إنشاء أسماء أخرى للـ Node Device , فستقوم بإستخدام الوظيفة Symlink , ففي الحقيقه كل ما ستفعله هو طلب إختصار للجهاز المطلوب تغير أسمه , أي أن كل السماء ستقودك إلى الجهاز المحدد . ولكي تقوم بتعديل القائمة سنحتاج إلى إضافة مُعامل بعد كلمة SYMLINK وهو =+ , كما أنه بإمكانك إلحاق أي عدد من الـ Symlink في ملف الـ rules مع الفصل بينهم بمسافه واحده بيضاء .

KERNEL=="hdb" , NAME="My\_Spare\_Disk"

القاعده السابقه تقول : الجهاز التي من النواه والذي يتمثل في المفتاح Match و الذي أسمه hdb , سيكون أسمه الجديد . /dev/My\_Spare\_Disk كتالي سيظهر و My\_Spare\_Disk

KERNEL=="hdb" , DRIVER=="ide-disk" , SYMLINK+="spare\_disk"

القاعده السابقه تقول : الجهاز التي من النواه و الذي يتمثل في مفتاح Match و الذي أسمه hdb الذي أسمه المُعلن ide-disk , سيكون أسمه الإفتراضي الذي سيُصبح عليه و الذي سيتم إنشاء وصله له بأسم spare disk . الملحظة هنا أننا لم نحدد أسم الـ node device , لذالك فسيقوم udev بإستخدام السم الفتراضي , من أجل الحفاظ على تخطيط مجلد dev/ , فالقاعده الخاصه بك سيكون إذنها على الـ NAME فقط , لكن إنشاء Symlink أو أدي واجبات أخرى .

KERNEL =="hdc", SYMLINK +="cdrom cdrom0"

القاعده السابقه قد تكون أكثر القواعد نموذجيه عن سابقها من القواعد , فقد تم إنشاء إختصارين Link Symbolic بأسماء cdrom/dev/ و 0cdrom/dev/ وكليهما لهم نقطه واحد وهي hdc/dev/ , ولم نستخدم الخاصيه NAME لن السم الفتراضي التي تستخدمه النواه هو hdc .

#### **ملئمة صفات Sysfs**

حتى الن الـ MatchKey التي قمنا بتقديمها تقوم بقدرات محدوده جداً , والمطلوب أن نقوم بعمل سيطره أكثر من هذا , فنحن نريد تحديد الجهزة على أساس الخصائص المتقدمة مثلً على أساس نظام لمجموعة قواعد و قوانين أو رقم المنتج أو الرقم المسلسل أو سعة التخزين للجهاز أو رقم القسم في القرص الصلب .. إلخ .

بعض الجهزه تقوم بتصدير مثل هذه المعلومات إلى Sysfs , و udev يسمح لنا بدمج هذه المعلومات و توفيق العمليات في القاعده rules , عن طريق إستخدام المفتاح ATTR مع قليل من الختلف في صياغة القاعده rules . الن لدينا قاعده الحكم الذي سينفذ فيها على أساس من معلومات من sysfs , وفيما بعد سنقوم بشرح المزيد عن طريقة كتابه قواعد مبنيه على الـ sysfs .

SUBSYSTEM=="block" , ATTR{size}=="2234343824334" , SYMLINK+="my\_disk"

## **النظام الهرمي للجهزه**

في نواة لينكس تُمثل الجهزه في بنيه شبيه بالشجره , ومعلومات هذه الجهزه تُكشف عن طريق sysfs حيث أنها تكون مفيده عند كتابتنا للقواعد , فعلى سبيل المثال , قرصي الصلب هو أبن لفرع Device Disk SCSI ,الذي هو فرع من أجهزة ATA , و الذي هو فرع من أجهزة الـ bus PCI ) يُمكنك مُراجهة المخرجات التي في أول البحث ) , و من المحتمل أن تجد نفسك بحاجة إلى معلومات من أحد الفروع عن طريق تقديم إستعلم أو سؤال , فمثلً إذا كنت أريد الرقم المسلسل للقرص الصلب , فبكل بساطه سنقوم بسؤال الفرع الكبر منه أو الب للقرص الصلب الذي هو Disk SCSI .

وهناك مفاتيح match-key هام لدينا وسيُضاف إلى المجموعه السابق ذكرها وهي (ATTR) , قِيم الـ match-key تصلح فقط للجهزه ولكن ل تصلح للفروع الساسيه , ولكن udev يقدم متغيرات للـ key-match تُمكنه من البحث و التنقيم في المستويات العليا أو الفروع العليا للجهاز .

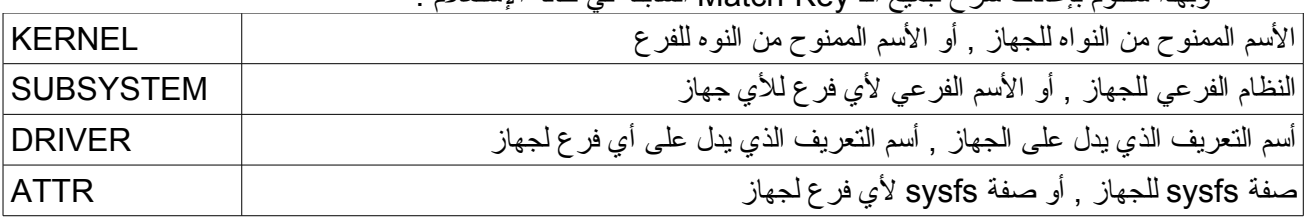

وبهذا سنقوم بإعادت شرح جميع الـ Key-Match السابقه في حالة الستعلم .

أعتقد بعدما إتضحة فكر ه النظام الهرمي للأجهز ه أن كتابة القواعد الأن ستكون أقل تعقيداً من السابق , و لا داعي للقلق حيث أن هناك أدوات تقوم بمُساعدتك , وسيتم عرضها عليك في مرحلة مُتقدمه من هذه الوثيقه .

#### **سلسلة الستبدالت String substitutions**

عند كتابة القواعد التي من المحتمل تعاملها مع العديد من الجهزه , فيكون من المستحسن إستخدام صيغ مُختصره مفهومه لـ udev , وأشهر إختصارين يُمكن الستفاده منهم في هذه الحاله هم الختصارين k% و n% .

k% : تُعبر عن أسم الجهاز داخل النواه , مثل "1sda ''ويكون المكان الفتراضي له هو 1sda/dev/ . n% : تُعبر عن رقم الجهاز في النواه أو رقم القسم للقرص الصلب , فمثلً رقم 1 لـ 1sda وهكذا .

ولفهم طريقة إستخدام أسلوب String Substitutions تابع المثال التالي

KERNEL=="mice", NAME="input/%k" KERNEL=="loop0", NAME="loop/%n", SYMLINK+="%k"

> أول قاعده تقول : إنقل الجهاز الموجود في النواه بأسم mice إلى المجلد التالي /input حتي يكون كتالي /dev/input/mice

أما القاعده الثانيه تقول : إنقل الجهاز 0loop الذي في النواه إلى مجلد /loop حتي يكون المسار الخاص به كتالي /0loop/dev/ و قم بإنشاء إختصار له دائم في المجلد الرئيسي حتي يكون بهذا الشكل 0loop/dev/ .

> لكن في هذه القاعدتين السابقتين شك , لنها كلها يمكن أن تعاد صياغتها دون استخدام أسلوب String Substitutions , لكن فائدتها الجوهريه ستتضح في الجزء التالي .

#### **String Matching**

عندما يتأكد udev من كتابة الـ String Matching بأسلوب صحيح , فسيسمح لك بإستخدام بعض العلمات ( شبيه بعمليات Shell ( , و هم ثلث علمات كتالي :

\* : تعني أي حرف , أو صفر أو أي علمه ? : تعني تخمين حرف واحد فقط [ ] : تعني تخمين أي حرف أو رقم من داخل مجال القوسين

المثال التالي يوضح كيفية إستخدام هذه العلمات مع الجزء السابق Substitutions String .

KERNEL=="fd[0-9]\*", NAME="floppy/%n", SYMLINK+="%k" KERNEL=="hiddev\*", NAME="usb/%k"

في القاعده الول نقول فيها : إبحث عن كل أجهزة الـ disk floppy و الذي ستعثر عليه قم بإضافته في مجلد floppy لكي يكون المسار كتالي /0floppy/dev/ و قم بإنشاء إختصار له في المجلد الرئيسي لكي يكون كتالي 0fd/dev/ ( بأسم الجهاز الصادر من النوه كما هو ) .

و نُلحظ أن في المفتاح الول قمنا بتحديد مدى الرقام التي سيبحث فيها وهي من 0 إلى 9 و قمنا بإحاطتهم بالقوسين المربعين [ ] , وألحقناها بالنجمه التي تعني أي شيء بعده إذا وُجد ذالك .

في القاعده الثانيه نقول فيها : إيبحث عن أي جهاز يبدء بـ hiddev و قم بإضافته في مجلد usb حتي يكون مساره . /dev/usb/hiddev4392 كتالي

# **العثور على المعلومات من sysfs شجرة Sysfs**

فكرة العتماد على معلومات من sysfs فكره رائعه و مُمتعه جداً , و بالطبع لفهم هذه الفكره بصوره واعيه , يجب عليك أنت تكون قد إستوعبت ما ذكرناه سابقاً , وللبدء في كتابة rules مُعتمده على المعلومات , ييجب أولً معرفة بعض أسماء الخصائص و القيم المتداوله لها .

Sysfs في الواقع له بُنيه شديدة البساطه , فهو ينقسم بصوره منطقيه إلى مجموعة دلئل , كل دليل يحتوي على رقم attributes أي يحتوي على قيمه واحده فقط , وهناك بعض الختصارات موجوده , التي تتصل بالفرع الرئيسي لها ( ستفهم معناها فيما بعد ) والذي سيُمثل الشكل الهرمي كما ذكرنا لحقاً .

بعض هذه الدله الموجوده يُشار بها بـ path device level-top , هذا الدله تماماً مثل الجهزه الحقيقيه ولها أيضاً device node تتعامل معه , وهي تصنف في دليل الـ sysfs بأن لها أجهزه في المجلد dev , و الدليل على هذا المر التالي find /sys -name dev

على سبيل المثال : لدي على جهازي المسار التالي sda/block/sys/ وهو مسار القرص الصلب لدي و يُسمى ( device path ( , وهو متصل بالفرع الرئيسي له وهو device disk SCSI , وبإمكانك مشاهده هذا عن طريق وجود إختصار بأسم device , أي المسار كتالي

/sys/block/sda/device

ستكتشف أنه الفرع الرئيسي لقرصي الصلب .

وعندما تحب أن تكتب قاعدة مبنيه على معلومات من sysfs , فبكل سهوله ستضع الصفه التي تُريد من أي جزء من صفات جهازك . بصوره أوضح , بإمكاني إستخدام مساحة قرصي الصلب كصفة , وبإمكاني معرفت ذالك عن طريق التالي cat /sys/block/sda/size 234441648

عند إستخدام هذه المعلومه كمعرف للقرص الصلب sda مع قواعد الـ udev ستكون كتالي . ATTR{size}=="234441648" عندها سيقوم udev بالكشف عن هذه السعه في كل الجهزه الموجوده عنده ( أقصد القراص الصلبه ) , و من الفضل إختيار صفات أخرى إذا أمكن هذا فمثلً بإمكانك التجول في device/sda/block/sys/ و معرفة محتويات الملفات الموجوده وهذا بالطبع عن طريق المر cat كما شرحنا في المثال السابق , وجميعهم سيكون معرفهم في ملف القواد بـ ATTR كما شرحنا كما أن هناك سلسله ملفات ( أو مجموعة ملفات ) يجب الحذر في التعامل معها وسوف نستعرضها فيما بعد .

وعلى الرغم من أن هذه مقدمه رائعه لمعرفة كيفية الحصول على معلومات من sysfs و أيضاً معرفة الهيكل الخاص به و طريقة تعاملنا معه من خلل الـ udev , إلى أن كل هذا مضيعه للوقت فإذا زاد العمل زاد معها العناء .

#### **Udevinfo OR udevadm**

ملحظة : إذا لم يكن متوفر لديك برنامج udevinfo فبإمكانك إستبداله ببرنامج udevadm

هذه البرامج سهله جدا و بسيطه تُساعدك على كتابه القاعده الخاصه بك بصوره إحترافيه , وكل ما تحتاج إليه هو معرفة مسار جهازك داخل بُنية sysfs ) أي داخل مجلد sys ( و شاهد المثال التالي :

#### **udevadm**

#### # udevadm info -a -p /sys/block/sda

**Udevadm info starts with the device specified by the devpath and then walks up the chain of parent devices. It prints for every device found, all possible attributes in the udev rules key format. A rule to match, can be composed by the attributes of the device and the attributes from one single parent device.** 

```
 looking at device '/block/sda': 
     KERNEL=="sda" 
     SUBSYSTEM=="block" 
     DRIVER=="" 
     ATTR{range}=="16" 
     ATTR{ext_range}=="256" 
     ATTR{removable}=="0" 
     ATTR{ro}=="0" 
     ATTR{size}=="234441648" 
     ATTR{capability}=="52" 
     ATTR{stat}==" 77280 5163 2725213 667503 47734 125055 1382528
629930 0 392870 1297360" 
   looking at parent device
'/devices/pci0000:00/0000:00:1f.2/host2/target2:0:0/2:0:0:0': 
     KERNELS=="2:0:0:0" 
     SUBSYSTEMS=="scsi" 
     DRIVERS=="sd" 
     ATTRS{device_blocked}=="0" 
    ATTRS{type}=="0" 
    ATTRS{scsi_level}=="6" 
    ATTRS{vendor}=="ATA " 
    ATTRS{model}=="Hitachi HTS54161" 
    ATTRS{rev}=="SBDO" 
    ATTRS{state}=="running" 
    ATTRS{timeout}=="30" 
     ATTRS{iocounterbits}=="32" 
     ATTRS{iorequest_cnt}=="0x1e86e" 
     ATTRS{iodone_cnt}=="0x1e86e" 
     ATTRS{ioerr_cnt}=="0x1" 
     ATTRS{modalias}=="scsi:t-0x00" 
     ATTRS{evt_media_change}=="0" 
     ATTRS{queue_depth}=="31" 
     ATTRS{queue_type}=="simple" 
   looking at parent device '/devices/pci0000:00/0000:00:1f.2/host2/target2:0:0': 
     KERNELS=="target2:0:0" 
     SUBSYSTEMS=="" 
     DRIVERS=="" 
   looking at parent device '/devices/pci0000:00/0000:00:1f.2/host2': 
     KERNELS=="host2" 
     SUBSYSTEMS=="" 
     DRIVERS=="" 
   looking at parent device '/devices/pci0000:00/0000:00:1f.2': 
     KERNELS=="0000:00:1f.2" 
     SUBSYSTEMS=="pci"
```

```
\frac{1}{2}udev تعلم كتابة قواعد الـaudevana Egiptis
```

```
 DRIVERS=="ahci" 
   ATTRS{vendor}=="0x8086" 
   ATTRS{device}=="0x27c5" 
   ATTRS{subsystem_vendor}=="0x1558" 
   ATTRS{subsystem_device}=="0x0660" 
   ATTRS{class}=="0x010601" 
   ATTRS{irq}=="28" 
   ATTRS{local_cpus}=="ff" 
   ATTRS{local_cpulist}=="0-7" 
   ATTRS{modalias}=="pci:v00008086d000027C5sv00001558sd00000660bc01sc06i01" 
   ATTRS{enable}=="1" 
   ATTRS{broken_parity_status}=="0" 
   ATTRS{msi_bus}=="" 
 looking at parent device '/devices/pci0000:00':
```

```
 KERNELS=="pci0000:00" 
 SUBSYSTEMS=="" 
 DRIVERS==""
```
#### **udevinfo**

```
# udevinfo -a -p /sys/block/sda
```

```
 looking at device '/block/sda':
     KERNEL=="sda"
     SUBSYSTEM=="block"
     ATTR{stat}==" 128535 2246 2788977 766188 73998 317300 3132216
5735004 0 516516 6503316"
     ATTR{size}=="234441648"
     ATTR{removable}=="0"
     ATTR{range}=="16"
     ATTR{dev}=="8:0"
   looking at parent device
'/devices/pci0000:00/0000:00:07.0/host0/target0:0:0/0:0:0:0':
     KERNELS=="0:0:0:0"
     SUBSYSTEMS=="scsi"
     DRIVERS=="sd"
     ATTRS{ioerr_cnt}=="0x0"
     ATTRS{iodone_cnt}=="0x31737"
     ATTRS{iorequest_cnt}=="0x31737"
     ATTRS{iocounterbits}=="32"
     ATTRS{timeout}=="30"
     ATTRS{state}=="running"
     ATTRS{rev}=="3.42"
     ATTRS{model}=="ST3120827AS"
     ATTRS{vendor}=="ATA"
     ATTRS{scsi_level}=="6"
     ATTRS{type}=="0"
     ATTRS{queue_type}=="none"
     ATTRS{queue_depth}=="1"
     ATTRS{device_blocked}=="0"
   looking at parent device '/devices/pci0000:00/0000:00:07.0':
     KERNELS=="0000:00:07.0"
     SUBSYSTEMS=="pci"
```
## DRIVERS=="sata\_nv" ATTRS{vendor}=="0x10de" ATTRS{device}=="0x037f" كما رأيتم فكل من البرنامجين يُقدم مجموعه من الـ key-match و الـ key-attributes التي بإمكانك إستخدامها في ملف القواعد الخاص بك , فبإمكاني الستفاده من المعلومات السابقه كتالي مثلً SUBSYSTEM=="block", ATTR{size}=="234441648", NAME="my\_hard\_disk" SUBSYSTEM=="block", SUBSYSTEMS=="scsi", ATTRS{model}=="ST3120827AS", NAME="my\_hard\_disk" المكتوب باللون الزرق , هو حصر للقرص الصلب ( على إعتبار أن هناك أكثر من قرص واحد ) , وأيضاً لمعرفة انه من الوارد إستخدام أكثر من معلومه في القاعده الواحده , ولكن ليس من القانوني أن تقوم بالمزج بين الـ key-attributes في الجزاء الرئيسيه , أنظر المثل التالي لكي تفهم ما أقصده جيداً و بعد ذالك قارن المثال التالي بالمثال السابق و لحظ مخرجات البرنامج . SUBSYSTEM=="block", ATTRS{model}=="ST3120827AS", DRIVERS=="sata\_nv", NAME="my\_hard\_disk" هكذا لن تعمل هذه القاعدة و سيتم رفضها من udev , وعلى أي حال , يقوم البرنامج بتزويدك بعدد ضخم من الـ key-attributes وبإمكانك إختيار أي عدد منهم لتركيب قاعدتك دون اللجوء إلى التشتت بين الفروع الرئيسيه , ويجب أيضاً أن تختار key-attributes يدل على الجهاز بصفه دائمه ( اي ل تختار الصفار 0 ) , أي أنني عندما أخترت في المثال الول attributes كان يدل على مساحة القرص , ولم استخدم أرقام غامضة مثل ATTR{iodone cnt}="0x2324} لحظ تدرج المُخرجات في برنامج udevadm أو udevinfo , في اللون الزرق , يُمكن عمل إستعلم أي بإستخدام الـ

.KERNEL , ATTR مثل Match-key في الون الخضر الحمر الداكن نستعلم من خلل الفروع الرئيسيه عن طريق الـ key-attributes مثل . SUBSYSTEMS,ATTR

قد يكون هناك سؤال الن يدور في عقلك وهو , كيف أحدد الجهاز المطلوب في مجلد sys ؟

بإمكانك تحديد لحد البرنامجين المسار المطلوب للجهاز إذا كنت تعرفه أو تدعه هو الذي يبحث لك عنه , وهذا عن طريق المثال التالي

#### **udevadm**

udevadm info -a -p \$(udevadm info -q path -n /dev/sda)

**udevinfo**

udevinfo -a -p \$(udevinfo -q path -n /dev/sda)

# **الطرق البديله**

على الرغم من أن udevadm أو udevinfo يُقدمان أسلوب بسيط للحصول على المعلومات الخاصه بالجهاز و التي تُساعدك في كتابة قواعدك , إلى أن هناك برامج أفضل منها مثل usbview والتي تقوم أيضاً بإظهار الكثير من المعلومات .

# **المواضيع المُتقدمة التحكم في الترخيص( Permissions ( و الملكيات ( ownership(**

يسمح لك udev بإضافة key-assignment أخرى تقوم بدورها بالتحكم في التراخيص و الملكيات على كل الجهزه . فالمفتاح GROUP يسمح لك أن تُحدد أي مجموعه ينتمي إليها node device ما في القاعد , و المثال التالي يُوضح كيف سنقوم بمنح جهاز framebuffer إلى مجموعة الـ Video

KERNEL=="fb[0-9]\*", NAME="fd%n", SYMLINK+="%k" , GROUP="video"

المفتاح OWNER ربما يكون أقل فائده ولكنه يسمح بأن تقوم بتحديد أي مستخدم هو الذي له السلطه و الصلحيه على device node ما , على إفتراض أن هذا الجهاز حاله إستثنائيه أو حكر على مستخدم مُعين , فمثلً إذا كنت أريد أن أجعل قرصي الخارجي حكر على المستخدم Abaza فقط فسيكون كتالي

KERNEL=="sdb[0-9]\*", OWNER="Abaza"

udev يقوم إفتراضياً عند إنشاء أي جهاز بمنح ترخيص 0660 ( قراءه و كتابه ) للمستخدم و مجموعته , فمثلً إذا أردنا تغير ترخيص لجهاز ما , ولنفترض أنه جهاز الأقراص المرنه ( Floppy Disk ) , فسنستخدم المفتاح MODE لهذا الغرض كما بالمثال التالي

KERNEL=="fd[0-9]\*", NAME="floppy/%n",SYMLINK+="%k", MODE="0666"

تم هكذا إعطاء تصريح للقراء و الكتابه للجميع ( غير مستحسن عمل هذا عشوائياً إلى إذا كنت تعرف ما تفعل ).

## **أستخدام برنامج خارجي لتسمية الجهزه**

في بعض الحيان قد نحتاج إلى برنامج يقوم هو بإختيار أسماء للجهزه و غير المألوفه بالنسبه للنواه و udev , ولكن udev يُقدم إمكانيه لطلب تشغيل برنامج عند العثور على جهاز مُعين , و إعطائه السم الصلي لكي يقوم البرنامج بإخراج السم الجديد.

ولستخدام هذه الطريقه , أولً نحتاج إلى وجود برنامج يهتم بهذا ( أي أنه من صنعك مثلً ) , و سأفترض أن هناك برنامج يقوم بهذه المهمه و مكانه في bin/local/usr/ و أسمه name\_dev\_ch , بإستخدام مفتاح PROGRAM في القاعده و إعطائه السم المطلوب تغيره , لكي يقوم البرنامج بإعطاء الناتج في المتغير c% و الذي يُمكن إستخدامه مع المفتاحين , NAME SYMLINK , ستكون القاعده كتالي

KERNEL=="hda", PROGRAM="/usr/local/bin/ch\_dev\_name %k", SYMLINK+="%c"

المثال السابق قام البرنامج بأخذ بارميتر صادر من النواه و الذي يُمثل أسم الجهاز في النواه , و بناء على هذا سيقوم name\_dev\_ch بإنتاج أسم جديد كمخرج عادي stdout , ينقسم إلى عدة أجزاء , كل جزء عباره عن كلمه واحده يُفصل بينهما بمسافه ( مثل المصفوفات في البرمجه ).

و أفترضنا أن البرنامج أخرج أرقام الجزاء التي قمنا بإعطائها للمفتاح SYMLINK لنشائها بدلً من السماء.

في المثال التالي سنفترض أن البرنامج name\_dev\_ch أخرج جزئين , الول لسم الجهاز و الثاني لسم الختصار , في هذا الحاله سنقوم بإستخدام العلمه السابقه مع القليل من الضافات كي تكون بهذا الشكل {N{%c حيث أن N هو رقم الجزء , وتكون القاعده كتالي

KERNEL=="hda", PROGRAM="/usr/local/bin/ch dev name %k", NAME="%c{1}" ,  $SYMLINL += "$ %c{2}"

نفترض أن البرنامج يقوم بإخراج أكثر من جزء , لحل هذا سيكون العلمه بهذا الشكل {+N{%c حيث أن +N هي الجزء

المطلوب و تكون ترتيبها كتالي N,N+1,N+2,..etc لأخر المخرجات , تابع التعديل على المثل السابق. KERNEL=="hda", PROGRAM="/usr/local/bin/ch dev\_name %k", NAME="%c{1}" ,  $SYMLINL += "8c{2+}$ 

من الممكن إستخدام هذه الطريقه مع مفاتيح أخرى ليس فقط مع NAME و SYMLINK , تابع هذا المثال و نحن نقوم بجعل برنامج لنا يقوم بإعطاء التصريح للمجموعه التي يرى البرنامج أنها مُناسبه له .

KERNEL=="hda", PROGRAM="/usr/local/bin/chdevgroup %k" , GROUP="%c"

## **تشغيل برنامج على حدث مُعين**

هناك دافع أخرى لكتابة قواعد تُمكننا من تشغيل برنامج في حالة إتصال جهاز مُعين و فصله , فمثلً تخيل أنك تُريد أن تكتب برنامج يقوم بتحميل كل الصور في مجلد معين عندما تقوم بتوصيل الكميرا الديجيتل أو الهاتف الخلوي .

قد يأتي في مُخيلتك أن المفتاح PROGRAM الذي تحدثنا عنه منذ قليل يفي بالغرض , ولكن الجابه بل , لن وظيفة المفتاح PROGRAM هي إنشاء برنامج لسماء للجهزه فقط ل غير , لن هذا المفتاح يقوم بتنفيذ البرنامج **قبل** أن يتم إنشاء الجهاز , لذالك فهذا المفتاح ل يجوز إستخدامه في فكرتنا .

وظيفة المفتاح الذي سنتحدث عنه الن تسمح لك بتنفيذ البرنامج المحدد **بعد** إنشاء الجهاز و وضعه في مكانه , فهذا البرنامج سيعمل على الجهاز المحدد له , ولكن يجب أن تعلم أمر هام وهو أنه يجب أن تجعل البرنامج يتوقف بعد إتمام عمله , كما أنه يجب أن تجعل البرنامج يتأكد من أن الملفات تتطابق أم ل حتى تتجنب بعض الخطأ التي من الوارد الوقوع بها .

المثال التالي يُوضح كيفية إستخدام المفتاح الذي يقوم بهذا العمل و هو المفتاح RUN .

KERNEL=="sdb" , RUN+="PROGRAM\_PATH"

حيث أنك ستستبدل كلمة **PATH\_PROGRM** بمسار البرنامج الخاص بك , فعند العمل سيكون هناك متغيرات من بيئة udev متوفره في بيئة المتغيرات الخاصه بالنظام , بما في ذالك قيم لمفاتيح مثل SUBSYSTEM , ويُمكنك الستفاده منها عن طريق المفتاح ACTION لكتشاف أي الجهزه المتصله و الغير متصله , أي ستحتوي إما على add او remove .

ل يقوم udev بتشغيل البرنامج على أي نوع طرفيه , ول حتى يتم كتابة نص سكربت في داخل القاعده , يقوم فقط بتنفيذ البرامج التي تبدء في مقدمة الملف بـ

#!/bin/sh

وخلف ذالك ل يقوم بتنفيذ أي شيء , كما انه أيضاً لن يقوم بكتابة أي رساله في الطرفيه .

#### **البيئة التفاعليه**

udev توفر مفتاح ENV الذي يوفر البيئه تفاعليه التي يُمكن إستخدامها سواء مع مفاتيح Match و مفاتيح Assignment ,

في حالة الـ Assignment فيُمكنك تعين متغير تستفيد منه فيما بعد مع مفاتيح Match , كما أنه بإمكانك إستخدام بيئة المتغيرات مع أحد البرامج التنفيذيه المذكوره سابقاً بأسلوب معين معها , أنظر المثال التالي لمعرفة طريقة إستخدام المفتاح ENV

KERNEL=="fd0", SYMLINK+="floppy", ENV{some\_env}="VALUE"

في حالة الـ Match , بإمكانك أن تجعل القاعده تعتمد على متغير معين في بيئة المتغيرات , مع ملحظة أنه يجب أن يكون المتغير متوفر في بيئة المتغيرات و يُمكن للمستخدم معرفة قيمته من خلل الـ Console , تابع المثال التالي

KERNEL=="fd0", ENV{some\_env}=="yes", SYMLINK+="floppy"

كأنك تستخدم قاعدة if في البرمجه , و القاعده السابقه تقول أنه إذا توفر المتغير env\_some ويحمل قيمه yes قم بعمل

إختصار للجهاز 0fd في المجلد dev بأسم floppy **خيارات إضافيه**

هناك مفتاح يُمكنك إستخدامه على حسب فكرتك الشخصيه , المفتاح من نوع assignment و أسمه OPTIONS و هذا المفتاح يقبل ثلث قيم فقط كتالي

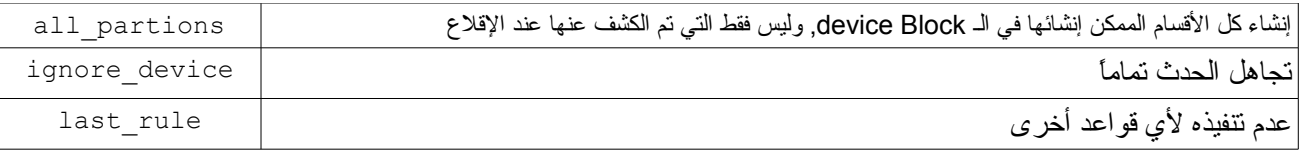

المثال التالي يقوم بجعل القرص الصلب ينتمي إلى مجموعة القراص الصلبه و بعد ذالك ل يقوم بتنفيذ أي قاعده أخرى تتعلق به

KERNEL=="sda", GROUP="disk" , OPTIONS+="last\_rule"

## **بعض المثله**

# **USB Printer**

لنفرض أن لدينا طباعه , وقمنا بتوصه بالجهاز , فأنتج لدينا مسار 0lp/dev/ , ونريد الن تغير أسمه إلى أسم أكثر مدلوليه , سنقوم بالعتماد على برنامج udevadm الذي سيقوم بتزويدنا بالقواعد التي سنكتبها .

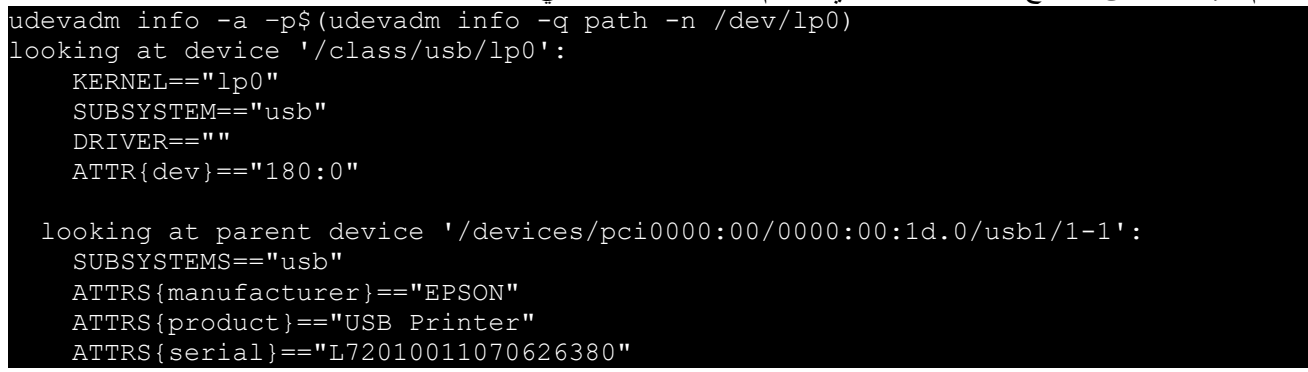

إذا ستكون القاعده كتالي :

SUBSYSTEM=="usb", ATTRS{serial}=="L72010011070626380", SYMLINK+="epson\_680 لكي يكون أسم الجهاز بعد ذالك ومساره 680\_epson/dev/

# **USB Camera**

الكمرا الرقميه الخاصه بي تُعرف على أنها قرص خارجي عندما أقوم بتوصيلها في منفذ الـ USB , و تستخدم SCSI transport , ويقوم النظام بضمها و أقوم أنا بأخذ الصور من الكميرا و أحفظها في المكان المخصص للصورعلى القرص الصلب الرئيسي , ولكن ليس كل الكميرات تعمل بهذه الطريقه , فبعض الكميرات الرقميه وخصوصاً القديمه ل تقوم بإنشاء منفذ لقرص خارجي ولكن هناك مكتبه أسمها 2libgphoto أو 2gphoto تقوم بعلج هذه المشكله , وفي هذه الحاله ل يكون هناك أي حاجه إلى كتابة قواعد لهذا الكميرا .

المشكله الرئيسيه مع الكميرات الرقميه أنها تقوم بإنشاء قرص خارجي واحد فقط ( أي ليس مُقسم 1 و 2 و.. ) فمثلً إذا كان لدي sdb و 1sdb فعند هذا 1sdb افيد لي من sdb لن 1sdb هو الذي أريد ضمه فقط , و الكثر من هذا أنه يُقيد إمكانيات sysfs حيث أنه من المفيد للـ udevadm ان يقوم بتحديد المفاتيح المناسبه لـ 1sdb التي ستكون قسم في sdb , ولكن في حالتنا هذه ستكون النتيجه على إثنين أي القرص الرئيسي و الفرعي , وهذا الذي ل نريده , لذالك يجب أن تكون القاعده شيء

خاص جداً .

و سيكون من المدهش إذا عرفت ما الفرق بين السمين sdb و 1sdb … الفرق في السم فقط ( في حالة الكميرا) , أي أن بإمكانك أستخدامها كمفتاح Match و إنشاء 1sdb عن طريق المفتاح NAME . و ببساطه سنقوم بكتابة التالي للحصول على المطلوب .

```
# udevadm info -a -p $( udevadm info -q path -n /dev/sdb1)
   looking at device '/block/sdb/sdb1':
     KERNEL=="sdb1"
     SUBSYSTEM=="block"
  looking at parent device '/devices/pci0000:00/0000:00:02.1/usb1/1-1/1-
1:1.0/host6/target6:0:0/6:0:0:0':
     KERNELS=="6:0:0:0"
     SUBSYSTEMS=="scsi"
    DRIVERS=="sd"
   ATTRS{rev} =="1.00" ATTRS{model}=="X250,D560Z,C350Z"
    ATTRS{vendor}=="OLYMPUS "
    ATTRS{scsi_level}=="3"
   ATTRS{type} =="0"
```
وسنكتب القاعده كتالي

KERNEL=="sd?1", SUBSYSTEMS=="scsi", ATTRS{model}=="X250,D560Z,C350Z", SYMLINK+="camera"

تفسير علمة (?) هو أننا ل نستطيع تحديد القاعده بأنها دائماً ستكون sdb فإفترض وضعك لقرص خارجي

# **USB Hard Disk**

مثل فكرة الكميرا هي نفس فكره القرص الصلب الخارجي ولكن من الممكن تقسيم القرص الصلب عن طريق المر fdisk بينما ل يُمكن تقسيم الكميرا !!

ولكن قاعده القرص الصلب الخارجي سهله جده و سنفترض الحتمالين إذا كان مُقسم إلى أكثر من قسم أم ل

KERNEL=="sd\*", SUBSYSTEMS=="scsi", ATTRS{model}=="USB 2.0 Storage Device", SYMLINK+="usbhd%n"

نتائج هذه القاعده ستكون كتالي

/dev/usbhd /dev/usbhd1 /dev/usbhd2

## **USB Card Reader**

هناك أنواع كثيره من أنواع قارة كروت الذاكره مثل SmartMedia ,CompactFlash و غيره الكثر و هي تعتبر أيضاً من وسائل التخزين الخارجيه مثل غيرها .

لكن نفرض أنك قمت بوضع جهاز القارء نفسه في الجهاز مع كرت ذاكره فسيكون هناك قسم و قسم فرعي أي sdb و 1sdb ولكن في حالة إنتزاع الذاكره فبذالك لن يكون هناك 1sdb لن الجهاز لن يُدرك هذا وهذا قد يُسبب بعض المشاكل خصوصاً عند إضافه قرص خارجي أخر و الكارثه تكون عندما يكون القرص الخارجي هام .. فهناك فرصه للخطأ كبيره من جهة المستخدم سواء في المسح او التهيئه أو غيره من العمليات التي قد تُسبب فقد للمعلومات الهامه , المشكله الخرى و هو أننا نفترض أن كرت الذاكره مُقسم للعديد من القسام , فستكون الكارثه أكبر و أكبر .

ولكن لعلج هذه المشكله سنستخدم في القاعد المفتاح OPTIONS مع الخيار partions\_all وستكون القاعده كتالي

```
KERNEL="sd*", SUBSYSTEMS=="scsi", ATTRS{model}=="USB 2.0 CompactFlash Reader",
SYMLINK+="cfrdr%n", OPTIONS+="all_partitions"
```
سيكون نتائج القاعده كتالي

/dev/cfrdr, cfrdr1, cfrdr2, cfrdr3, …

## **Network Interface**

على الرغم من أن الشبكه لها أسم معروف إلى أنها ل تمتلك Node Device في مجلد dev , إلى أن كتابة قاعده لها أمر سهل تنفيذه .

كل ما سنحتاج إليه لتميز جهاز التصال بالشبكه هو الـ MAC حيث أنه رقم مُميز يُمكن العتماد عليه ولكن تأكد جيداً أنه مكتوب بصوره صحيحه في القاعده وإلى لن يقوم udev بتنفيذها .

```
# udevadm info -a -p /sys/class/net/eth0
   looking at device '/class/net/eth0':
    KERNEL=="eth0"
     SUBSYSTEM=="net"
    DRIVER==""
    ATTR{addr_len}=="6"
   ATTR{dev\overline{id}} =="0x0"
   ATTR\{ifalias\} == " ATTR{iflink}=="2"
    ATTR{ifindex}=="2"
     ATTR{features}=="0x180"
    ATTR{type} =="1"
     ATTR{link_mode}=="0"
     ATTR{address}=="00:90:f5:53:9d:c2"
     ATTR{broadcast}=="ff:ff:ff:ff:ff:ff"
     ATTR{carrier}=="1"
     ATTR{dormant}=="0"
     ATTR{operstate}=="up"
     ATTR{mtu}=="1500"
    ATTR{flags} =="0x1003"
    ATTR{tx queue len} =="1000"
   looking at parent device '/devices/pci0000:00/0000:00:1e.0/0000:05:00.0':
```

```
 KERNELS=="0000:05:00.0"
 SUBSYSTEMS=="pci"
```

```
 DRIVERS=="r8169"
   ATTRS{vendor}=="0x10ec"
  ATTRS{device} == "0x8169" ATTRS{subsystem_vendor}=="0x1558"
   ATTRS{subsystem_device}=="0x0660"
  ATTRS{class} == "0x020000"ATTRS{irq} =="18" ATTRS{local_cpus}=="ff"
   ATTRS{local_cpulist}=="0-7"
   ATTRS{modalias}=="pci:v000010ECd00008169sv00001558sd00000660bc02sc00i00"
   ATTRS{broken_parity_status}=="0"
  ATTRS{msi bus}==""
 looking at parent device '/devices/pci0000:00/0000:00:1e.0':
   KERNELS=="0000:00:1e.0"
   SUBSYSTEMS=="pci"
   DRIVERS==""
  ATTRS{vendor} =="0x8086"ATTRS{device} == "0x2448" ATTRS{subsystem_vendor}=="0x0000"
   ATTRS{subsystem_device}=="0x0000"
   ATTRS{class}=="0x060401"
  ATTRS{irq} =="0"
   ATTRS{local_cpus}=="ff"
   ATTRS{local_cpulist}=="0-7"
   ATTRS{modalias}=="pci:v00008086d00002448sv00000000sd00000000bc06sc04i01"
   ATTRS{broken_parity_status}=="0"
  ATTRS{msi bus} =="1" looking at parent device '/devices/pci0000:00':
   KERNELS=="pci0000:00"
   SUBSYSTEMS==""
   DRIVERS==""
إذا نظرت على المخرجات جميعها أرقام غامضه ولكن الشيء الوحيد الذي يُمكن أن نثق فيه هو البيان address و بناء على
                                                                     هذا ستكون القاعده كتالي
```

```
KERNEL=="eth*", ATTR{address}=="00:90:15:53:9d: c2", NAME="lan"
```
ستحتاج إلى إعادة تشغيل الشبكه للحصول على النتائج الجديده , وبإمكانك أيضاً إعادة تشغيل الوحدات التي تعمل مع الشبكه و الفضل من كل هذا إعادة تشغيل النظام عن طريق المفتاح SysRq ) هناك شرح في مجتمع لينكس العربي ) , وقد تحتاج إلى تعديل العدادات الخاص بالشبكه لستبدال eth بـ lan ) من المستحسن تجربة تغير العدادات قبل إنشاء القاعده حيث أن هناك توزيعات ترفض التغير ) بعد هذا بإمكانك إستخدام السم الجديد في كل البرامج مثل ifconfig و غيرها من البرامج بدلً من السم القديم .

# **الختبار و التنقيح وضع القواعد على وضع العمل**

تقوم udev بإحضار ملفات القواعد و تشغيلها تلقائياً كل هذا بالعتماد على جزء في النواه يُسمى inotify , أي أنه إذا قمت مثلً بإنشاء إختصار SYMLINK للكميرا , فسيقوم udev بالتعرف على التغير الجديد بمجرد فصل الكميرا و توصيلها مره أخرى , أو بإمكان بدلً من هذا كتابة المر التالي بدلً من الفصل و التوصيل للجهاز

udevadm trigger

أما إذا كانت النواه ل تدعم inotify فلن يقوم udev بضم القواعد الجديده تلقائياً , وفي هذه الحاله ستقوم بكتابة المر التالي بعد كتابة كل قاعده جديده و بعد كل تعديل على قاعده سابقه

udevadm control --reload rules

إذا كنت تعرف الفرع الرئيسي ( Top-level ) لمسار جهاز ما في الـ sysfs , فبإمكانك إستخدام الأمر udevadm test لمعرفة الحداث الذي يقوم بها udev مع هذا الجهاز , هذا الطريقه تُساعدك كثيراً في تنقيح قواعدك التي تكتبها , على إفتراض أنك تُريد الكشف على الجهاز الذي في المسار التالي dsp/sound/class/sys/ فسيكون المر كتالي

\$ udevadm test /sys/class/sound/dsp run\_command: calling: test udevadm\_test: version 141 This program is for debugging only, it does not run any program, specified by a RUN key. It may show incorrect results, because some values may be different, or not available at a simulation run. parse file: reading '/etc/udev/rules.d/10-vboxdrv.rules' as rules file parse\_file: reading '/lib/udev/rules.d/40-alsa.rules' as rules file parse file: reading '/lib/udev/rules.d/40-hplip.rules' as rules file parse file: reading '/lib/udev/rules.d/40-ia64.rules' as rules file parse\_file: reading '/lib/udev/rules.d/40-infiniband.rules' as rules file parse\_file: reading '/lib/udev/rules.d/40-isdn.rules' as rules file parse\_file: reading '/lib/udev/rules.d/40-libpisock9.rules' as rules file parse\_file: reading '/lib/udev/rules.d/40-pilot-links.rules' as rules file parse\_file: reading '/lib/udev/rules.d/40-ppc.rules' as rules file parse\_file: reading '/lib/udev/rules.d/40-xserver-xorg-input-wacom.rules' as rules file parse file: reading '/lib/udev/rules.d/40-zaptel.rules' as rules file parse\_file: reading '/lib/udev/rules.d/45-fuse.rules' as rules file parse\_file: reading '/lib/udev/rules.d/45-libmtp8.rules' as rules file parse\_file: reading '/lib/udev/rules.d/50-firmware.rules' as rules file parse file: reading '/lib/udev/rules.d/50-udev-default.rules' as rules file parse file: reading '/lib/udev/rules.d/60-cdrom\_id.rules' as rules file parse file: reading '/lib/udev/rules.d/60-persistent-input.rules' as rules file parse file: reading '/lib/udev/rules.d/60-persistent-serial.rules' as rules file parse\_file: reading '/lib/udev/rules.d/60-persistent-storage-tape.rules' as rules file parse file: reading '/lib/udev/rules.d/60-persistent-storage.rules' as rules file parse\_file: reading '/lib/udev/rules.d/60-persistent-v4l.rules' as rules file parse\_file: reading '/lib/udev/rules.d/61-option-modem-modeswitch.rules' as rules file parse file: reading '/lib/udev/rules.d/61-persistent-storage-edd.rules' as rules file parse file: reading '/lib/udev/rules.d/62-bluez-hid2hci.rules' as rules file parse file: reading '/lib/udev/rules.d/64-device-mapper.rules' as rules file parse file: reading '/lib/udev/rules.d/65-dmsetup.rules' as rules file

```
parse file: reading '/lib/udev/rules.d/70-acl.rules' as rules file
parse_file: reading '/etc/udev/rules.d/70-persistent-cd.rules' as rules file
parse_file: reading '/etc/udev/rules.d/70-persistent-net.rules' as rules file
parse file: reading '/lib/udev/rules.d/75-cd-aliases-generator.rules' as rules
file
parse file: reading '/lib/udev/rules.d/75-persistent-net-generator.rules' as
rules file
parse file: reading '/lib/udev/rules.d/77-nm-probe-modem-capabilities.rules' as
rules file
parse file: reading '/lib/udev/rules.d/77-probe-modem-capabilities.rules' as
rules file
parse file: reading '/lib/udev/rules.d/79-fstab import.rules' as rules file
parse_file: reading '/lib/udev/rules.d/80-drivers.rules' as rules file
parse_file: reading '/lib/udev/rules.d/85-alsa-utils.rules' as rules file
parse file: reading '/lib/udev/rules.d/85-brltty.rules' as rules file
parse_file: reading '/lib/udev/rules.d/85-hdparm.rules' as rules file
parse file: reading '/lib/udev/rules.d/85-hplj10xx.rules' as rules file
parse file: reading '/lib/udev/rules.d/85-hwclock.rules' as rules file
parse file: reading '/lib/udev/rules.d/85-ifupdown.rules' as rules file
parse file: reading '/lib/udev/rules.d/85-pcmcia.rules' as rules file
parse file: reading '/lib/udev/rules.d/85-regulatory.rules' as rules file
parse file: reading '/etc/udev/rules.d/9-myrules.rules' as rules file
parse_file: reading '/lib/udev/rules.d/90-hal.rules' as rules file
parse_file: reading '/etc/udev/rules.d/95-calibre.rules' as rules file
parse_file: reading '/lib/udev/rules.d/95-udev-late.rules' as rules file
udev rules new: rules use 49272 bytes tokens (4106 * 12 bytes), 14436 bytes
buffer
udev rules new: temporary index used 20040 bytes (1002 * 20 bytes)
udev device new from syspath: device 0xb7fde9a0 has devpath '/class/sound/dsp'
udev_device_new_from_syspath: device 0xb7fdeb20 has devpath '/class/sound/dsp'
udev device read db: device 0xb7fdeb20 filled with db file data
udev rules apply to event: GROUP 29 /lib/udev/rules.d/40-alsa.rules:3
udev device new from syspath: device 0xb7fdee40 has devpath
'/devices/pci0000:00/0000:00:1b.0'
udev device new from syspath: device 0xb7fdf0a0 has devpath '/devices/pci0000:00'
udev_rules_apply_to_event: LINK 'char/14:3' /lib/udev/rules.d/50-udev-
default.rules:5
udev rules apply to event: RUN 'socket:@/org/freedesktop/hal/udev event'
/lib/udev/rules.d/90-hal.rules:2
udev event execute rules: no node name set, will use kernel name 'dsp'
udev device update db: unable to create db file
'/dev/.udev/db/\x2fclass\x2fsound\x2fdsp': Permission denied
udev node add: creating device node '/dev/dsp', devnum=14:3, mode=0660, uid=0,
qid=29udev node mknod: preserve file '/dev/dsp', because it has correct dev t
update link: '/dev/char/14:3' with target '/dev/dsp' has the highest priority 0,
create it
node symlink: preserve already existing symlink '/dev/char/14:3' to '../dsp'
udevadm_test: run: 'socket:@/org/freedesktop/hal/udev_event'
```
كما هو واضح , المكتبات التي يتعامل معها جهاز dsp و الجهزه التي يعتمد عليها أيضاً , بإمكانك عن طريق القراءه المُتأنيه للمخرجات الحصول على نتائج مُرضيه لقواعدك .

# **الخاتمه**

بهذا قد تم الإنتهاء من البحث النعليمي هذا و أدعو الله أن يكون قد وفقني في تغطية أكبر كم ممكن من طرق التعامل مع الـ Udev و على أمل من الله اني أكون قد قمت بتوعية أخوتي العرب من مخاطر الوقوع في لبس أسماء الأجهزه و تقديم حلول لعدم الوقوع في هذا الخطأ الذي قد يُأدي إلى خسارة الكثير من المعلومات الهامه .

وفي النهايه أتمنى من كل من قراء هذا البحث أن يقوم بنشره أكثر فأكثر حتى تعم الفائده علينا جميعاً و إذا أمكن الضافه على معلوماته فأكون شاكر له بعد ال

م/ سيف أباظة

**المراجع** 

Wiki : /en.wikipedia.org -

Daniel Drake : reactivated.net -

www.togaware.com -